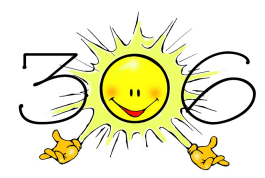

## Wymagania edukacyjne z informatyki dla klasy IV

Ocenę niedostateczną otrzymuje uczeń, który nie spełnia wymagań na ocenę dopuszczającą.

Ocenę dopuszczającą otrzymuje uczeń, który:

- Potrafi wymienić podstawowe zasady BHP obowiązujące w pracowni komputerowej.
- Znajduje plik w folderze.
- Potrafi korzystać z edytora grafiki i jego narzędzi.
- Potrafi napisać prosty tekst w edytorze tekstu, wypełnić tabelę treścią oraz formatować tekst.
- Potrafi z pomocą nauczyciela znaleźć wymagane informacje w sieci.
- Tworzy prostą prezentację z pomocą nauczyciela.
- Potrafi uruchomić środowisko Scratch i otworzyć projekt.
- Korzysta w podstawowym zakresie z arkusza kalkulacyjnego.

Ocenę dostateczną otrzymuje uczeń, który spełnił wymagania na ocenę dopuszczającą, dodatkowo:

- Rozumie zagrożenia wynikające z niewłaściwego wykorzystania komputera.
- Samodzielnie zapisuje wyniki pracy w swoim folderze.
- Potrafi wykonywać rysunki w edytorze grafiki.
- Wpisuje tekst zgodnie z podstawowymi zasadami edycji, formatuje go. Poprawnie wstawia ilustracje i tabele do tekstu, rozmieszcza je na stronie dokumentu.
- Potrafi umieszczać pola tekstowe i elementy graficzne na slajdzie.
- Potrafi utworzyć własny projekt w Scratchu, ułożyć skrypt wykorzystujący dźwięki oraz korzystać z bloków Scratcha do rysowania na scenie. Posługuje się edytorem kostiumów duszka.
- Samodzielnie kopiuje fragmenty tekstu i pliki graficzne ze stron internetowych.
- Wpisuje tekst i liczby do arkusza, formatuje dane, edytuje, konstruuje tabele z danymi.
- Tworzy proste formuły w arkuszu. Tworzy pod kierunkiem nauczyciela prosty wykres kołowy i słupkowy, opisuje go w arkuszu.

Ocenę dobrą otrzymuje uczeń, który spełnił wymagania na ocenę dostateczną, dodatkowo:

- Samodzielnie wykonuje zadania i ćwiczenia.
- Zna zasady netykiety i stosuje je w praktyce.
- Samodzielnie zapisuje wykonane prace w wybranej lokalizacji, odnajduje plik we wskazanym miejscu.
- Zadaje z góry wymagany rozmiar rysunku w edytorze grafiki, dba o estetyczny wygląd rysunku.
- Używa symboli i znaków graficznych do ilustrowania tekstu, tworzy listę, poprawia błędy popełnione podczas pisania. Ustala orientację strony dokumentu, potrafi wyśrodkować akapit.
- Zmienia strukturę tabeli poprzez dodawanie i usuwanie kolumn, wierszy i komórek. Środkuje w pionie i poziomie zawartość komórki tabeli
- Poprawnie wstawia ilustracje do dokumentu w edytorze tekstu, rozmieszcza je na stronie, ustala ich wielkość.
- W programie do tworzenia prezentacji korzysta z różnych układów slajdów, ustala rodzaj animacji poszczególnych obiektów i przejścia slajdów.
- Potrafi utworzyć własny projekt w Scratchu, wykorzystuje pętlę powtórz do rysowania.
- Zapisuje pliki graficzne ze strony WWW w wybranym miejscu na dysku.
- Formatuje dane w arkuszu kalkulacyjnym i dba o ich czytelność.
- Stosuje odpowiednie formuły do obliczeń w arkuszu, sortuje dane, zmienia nazwę arkusza.
- Sporządza wykres i go opisuje, formatuje i przekształca, wprowadza parametry wykresu podane przez nauczyciela.

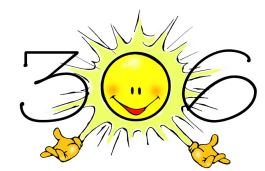

Ocenę bardzo dobrą otrzymuje uczeń, który spełnił wymagania na ocenę dobrą, dodatkowo:

- Rozumie zagrożenia wynikające z niewłaściwego wykorzystania komputera.
- Rozumie i potrafi wymienić zasady działania różnych licencji oprogramowania.
- Dobiera rysunki i symbole wstawiane do tekstu oraz sposób ich sformatowania w celu zwiększenia czytelności. Potrafi zapisywać tekst w indeksie górnym. Dzieli tekst na kolumny. Używa niestandardowego rozmiaru czcionki. Poprawnie ustala parametry strony dokumentu, takie jak marginesy, rozmiar papieru, obramowanie tekstu na stronie.
- Zamienia oryginalną ikonę pliku na własną.
- Wyjaśnia znaczenie rozszerzenia jako identyfikatora pliku i powiązanie pliku z aplikacją za pomocą rozszerzenia.
- Potrafi wykonać prezentację z dźwiękami, zdjęciami, tabelami i wykresami oraz animacją.
- Dba o estetykę przygotowanej prezentacji dobiera kolory, rysunki, ułożenie obiektów na slajdach, tempo animacji.
- Potrafi ułożyć w Scratchu skrypt naciśnięcia dowolnego klawisza, który realizuje w pętli powtórz rysowanie kwadratu lub innego prostego rysunku z wykorzystaniem zmiany grubości pisaka, koloru i odcienia koloru. Potrafi dodać do skryptu własne dźwięki.
- Stosuje właściwy dobór słów kluczowych podczas wyszukiwania informacji w sieci. Opisuje zasady ograniczające korzystanie z utworów obcego autorstwa do własnych potrzeb. Opisuje źródła pochodzenia materiałów użytych w utworzonym przez siebie dokumencie
- Tworzy prosty wykres kolumnowy, opisuje go w arkuszu i modyfikuje, analizuje dane na podstawie wykresu.
- Używa arkusza do rozwiązywania zadań rachunkowych.

Ocenę celującą otrzymuje uczeń, który spełnił wymagania na ocenę bardzo dobrą, dodatkowo:

- Biegle posługuje się narzędziami edytora grafiki, dopracowując wszystkie szczegóły obrazu.
- Biegle posługuje się zewnętrznym nośnikiem informacji.
- Skutecznie wyszukuje informacje w sieci.
- Potrafi rozwinąć projekt w Scratchu, realizując własne pomysły.
- Samodzielnie dochodzi do ciekawych rozwiązań.
- Bezbłędnie wykonuje ćwiczenia na lekcji, trzeba mu zadawać dodatkowe, trudniejsze zadania.
- Jest aktywny na lekcji i pomaga innym, sprawnie prezentuje wykonane prace publicznie.
- Bierze udział w konkursach informatycznych, przechodząc w nich poza etap wstępny.